## **Modificar formato en SIABUC9**

**1. El formato se modifica al momento de crear o editar una ficha. Primero deberá activar el botón cambiar formato.**

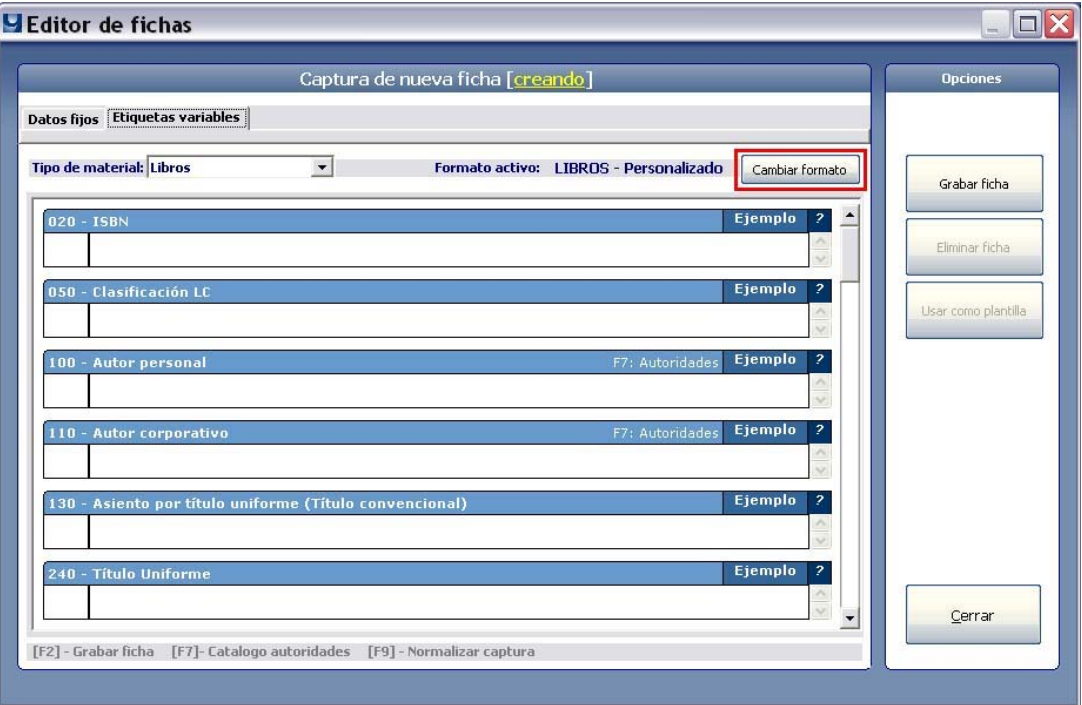

**2. Enseguida active el botón [nuevo] para crear un formato o seleccione del listado uno existente y active el botón [modificar].**

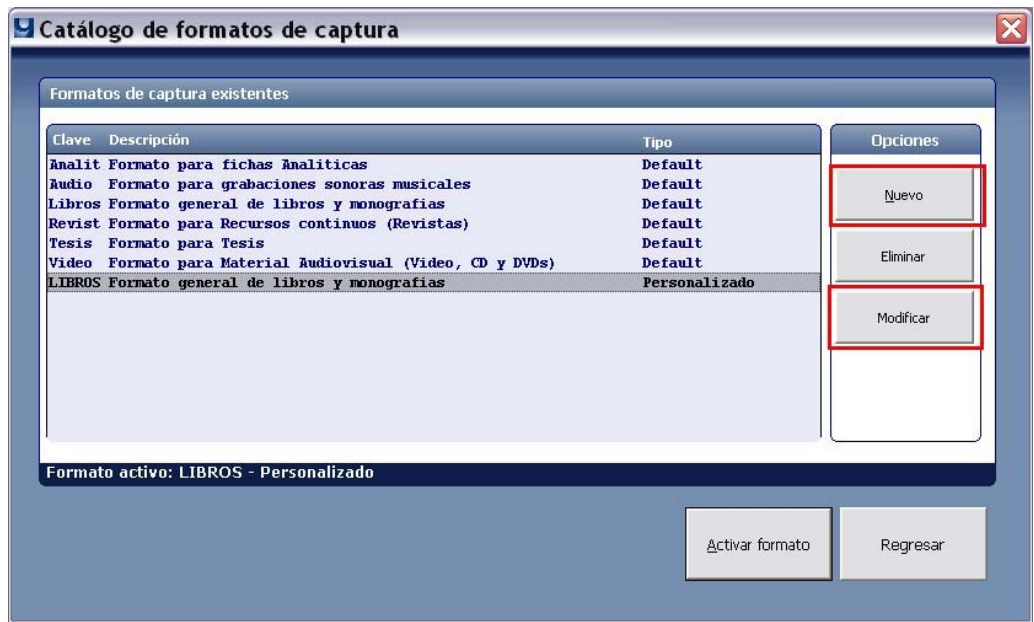

Este documento fue elaborado en el Departamento de SIABUC de la Universidad de Colima, se permite la libre distribución sin fines de lucro.

**Obtenga mayor información en http://siabuc.ucol.mx/ o a través del correo electrónico siabuc.ucol.mx**

Universidad de Colima Dirección General de Tecnologías para el Conocimiento Departamento de SIABUC Tel. 01(312)316 11 21 ext. 49004 y 49007